# **Academia eGO**

**Real Estate Software** 

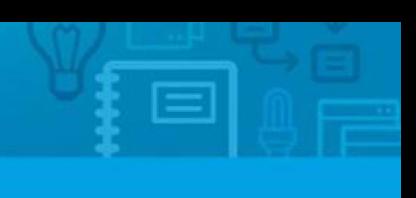

## **How to Create Users**

Users are basically all individuals that work in the same company.

The application manager can create new users and enable access to the eGO Real Estate platform.

..................................................................................................................................................................

To do so, take the following steps:

#### **1.** Click on '**Users**'

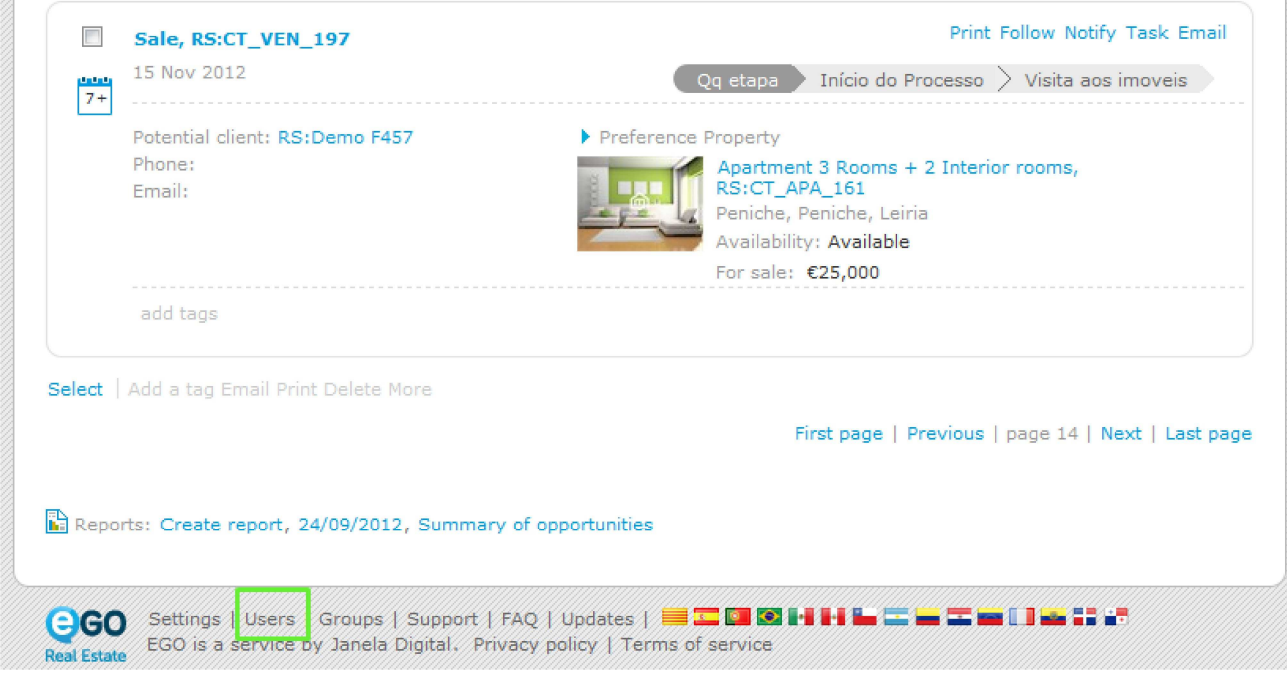

## **2.** Click "**Add new user**";

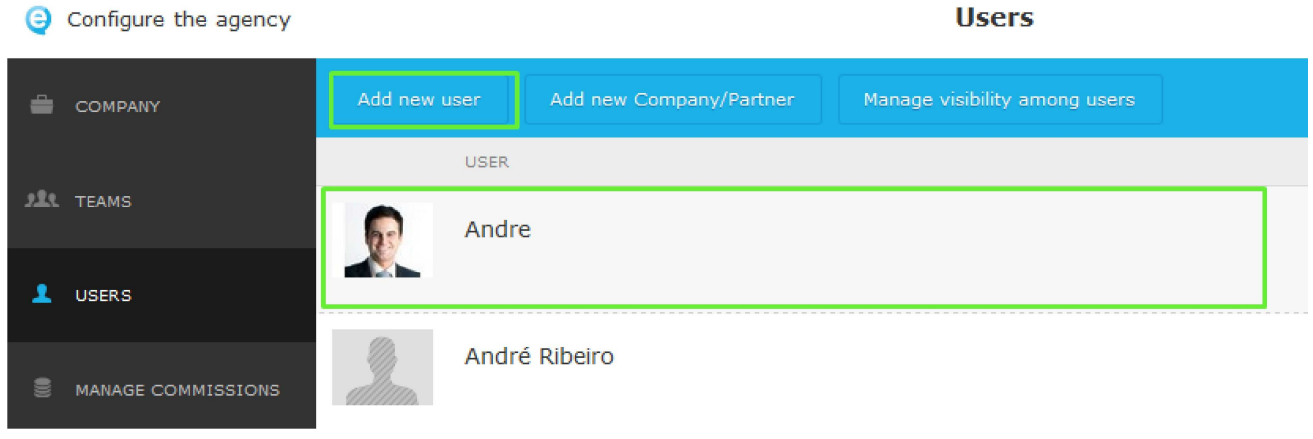

**3.** Complete the form with the login email, first and last name, telephone and email address (may be the same as the login email) and any other additional information;

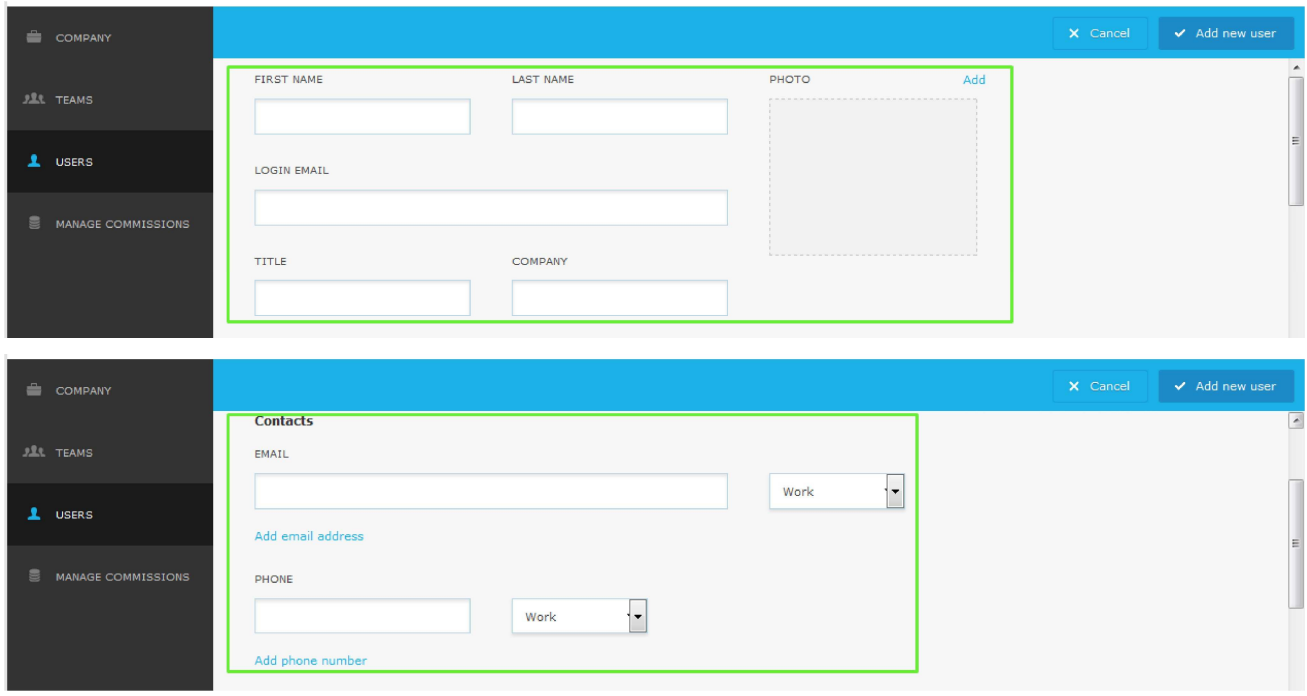

#### **4.** Then, set the **Private data / Permissions**. Start by configuring which '**Notifications**' this user will receive;

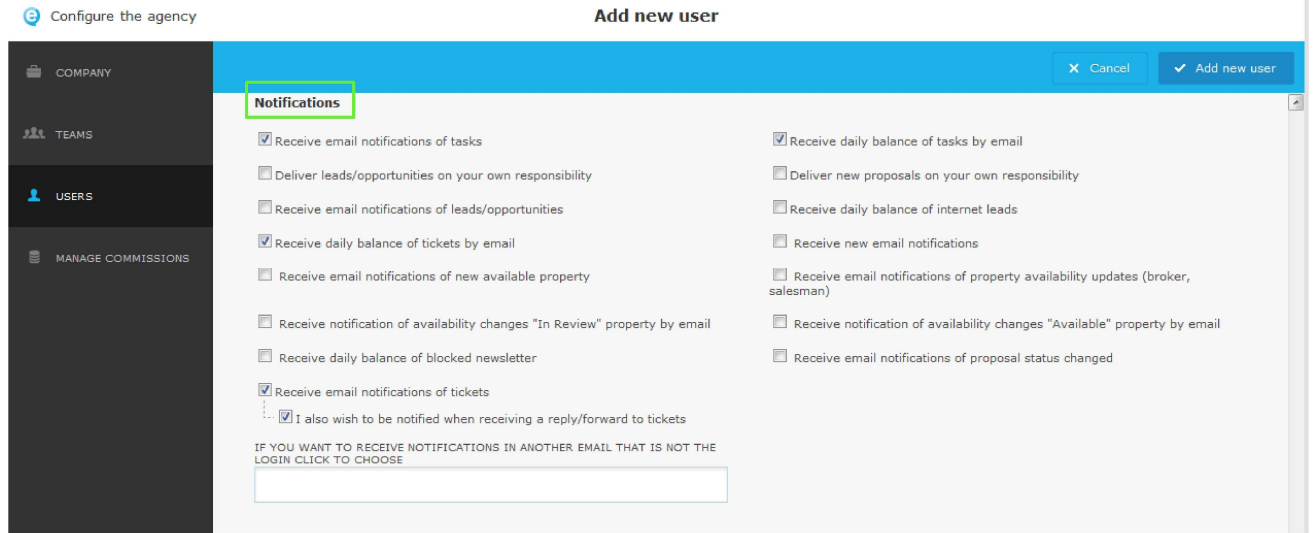

### **5.** Then, set the user's '**Permissions**';

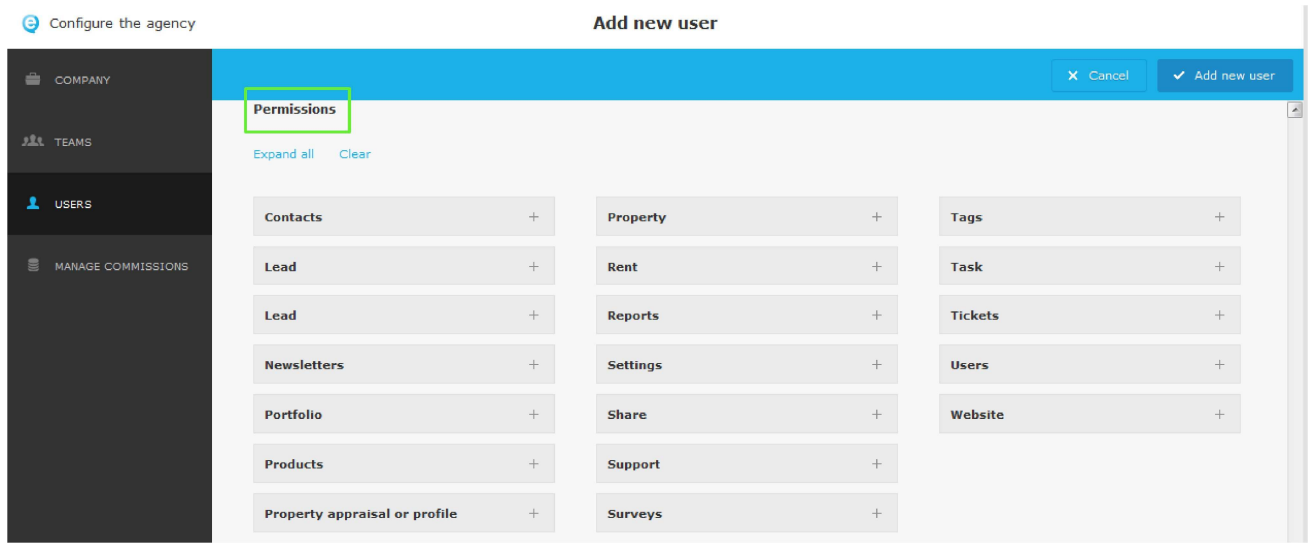

#### **7.** Finally click '**Save**'**;**

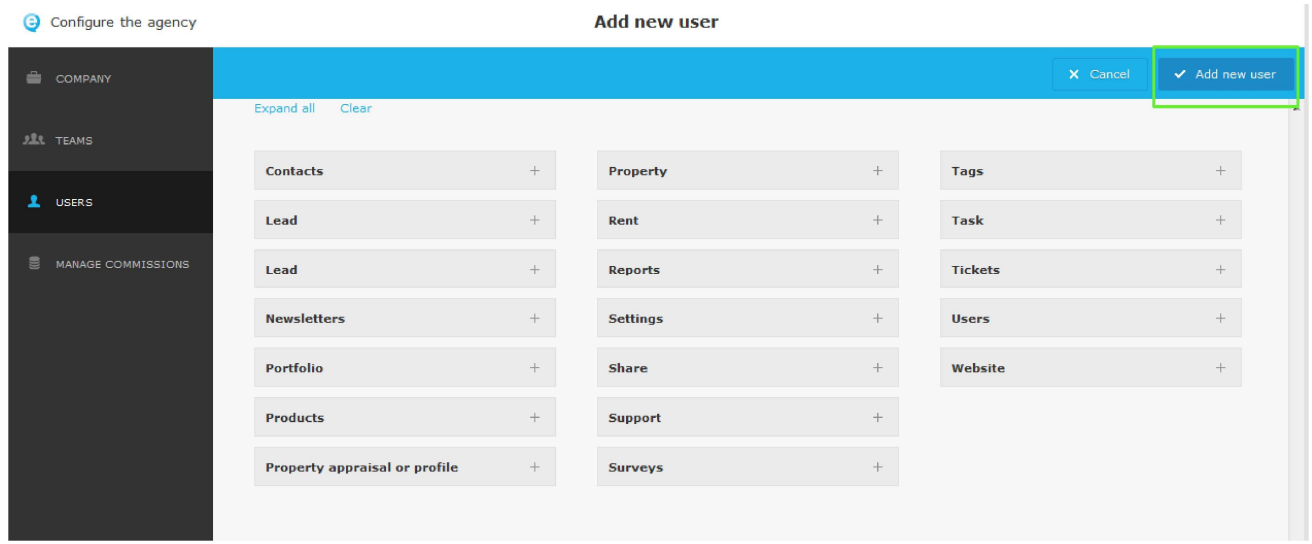

The new user will receive an automatic email with the eGO Real Estate login details (username and password) to start using the application.

................................................................................................................................................................

Learn more at: http://academy.egorealestate.com

**Questions:** support@egorealestate.com